Rocky Mountain E-Purchasing System RMEPS (BidNet) Registering for free Limited Service Link to the Rocky Mountain E-Procurement System from the JeffCo Public Schools Purchasing website.

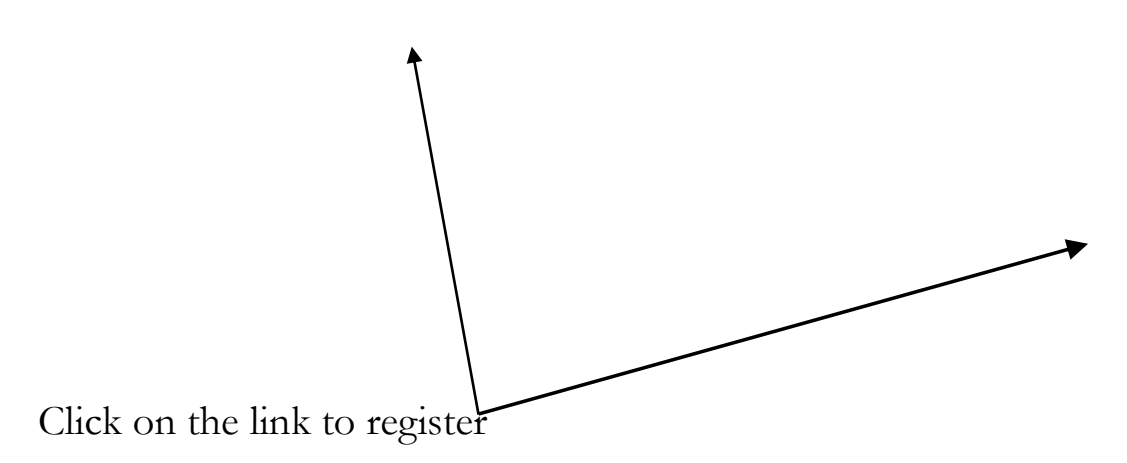

There are 4 steps to complete vendor registration. In step 3 there is an option to select Limited Service which is the free one (1) year of basic subscription for vendors.

If a vendor is coming from Denver's site the basic registration is preselected for the vendor.

Complete step 1 – Identification – Click NEXT to continue with registration

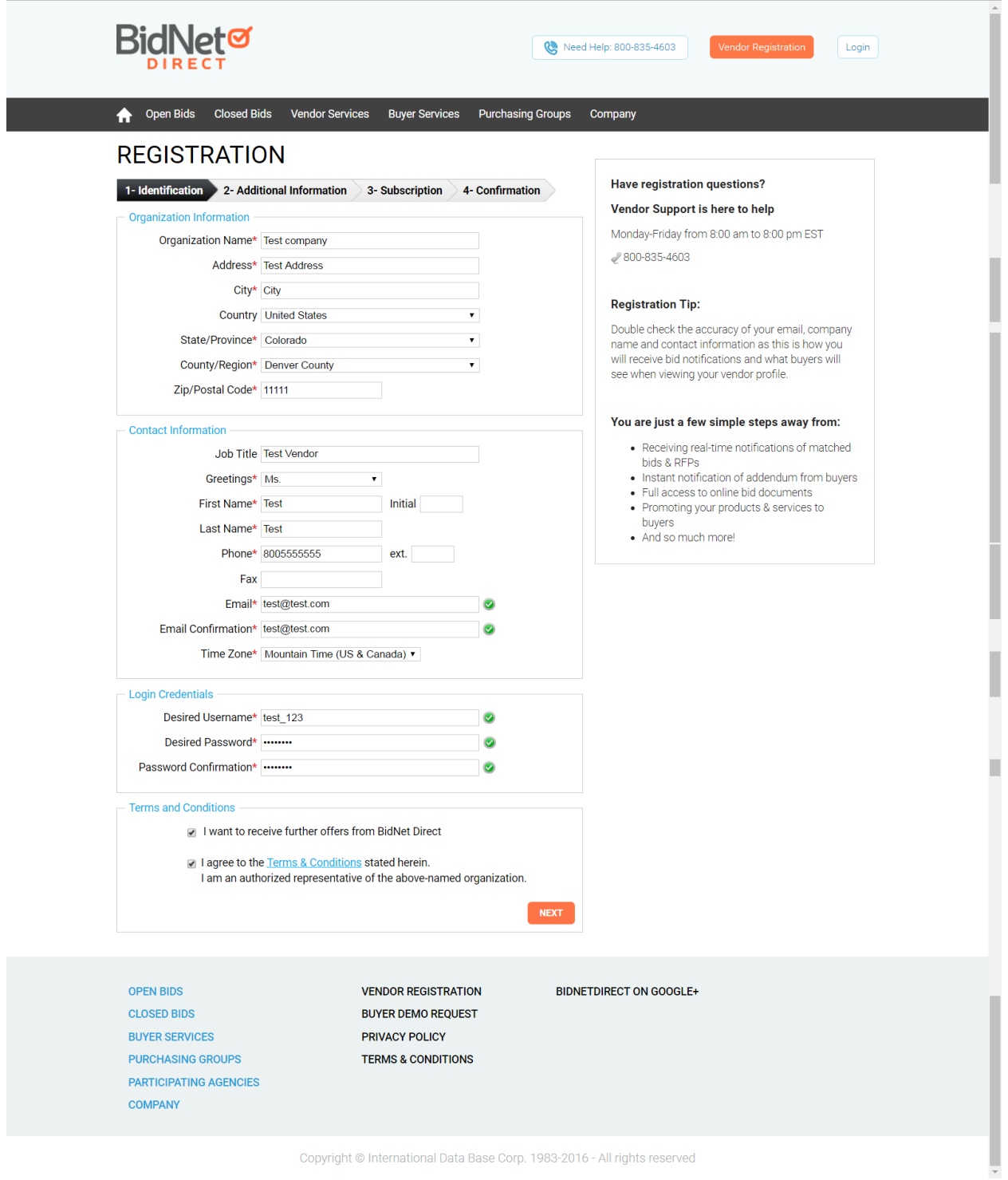

## Step 2 – Additional Information

Search and select from the NIGP category list that best describe your products and/or services

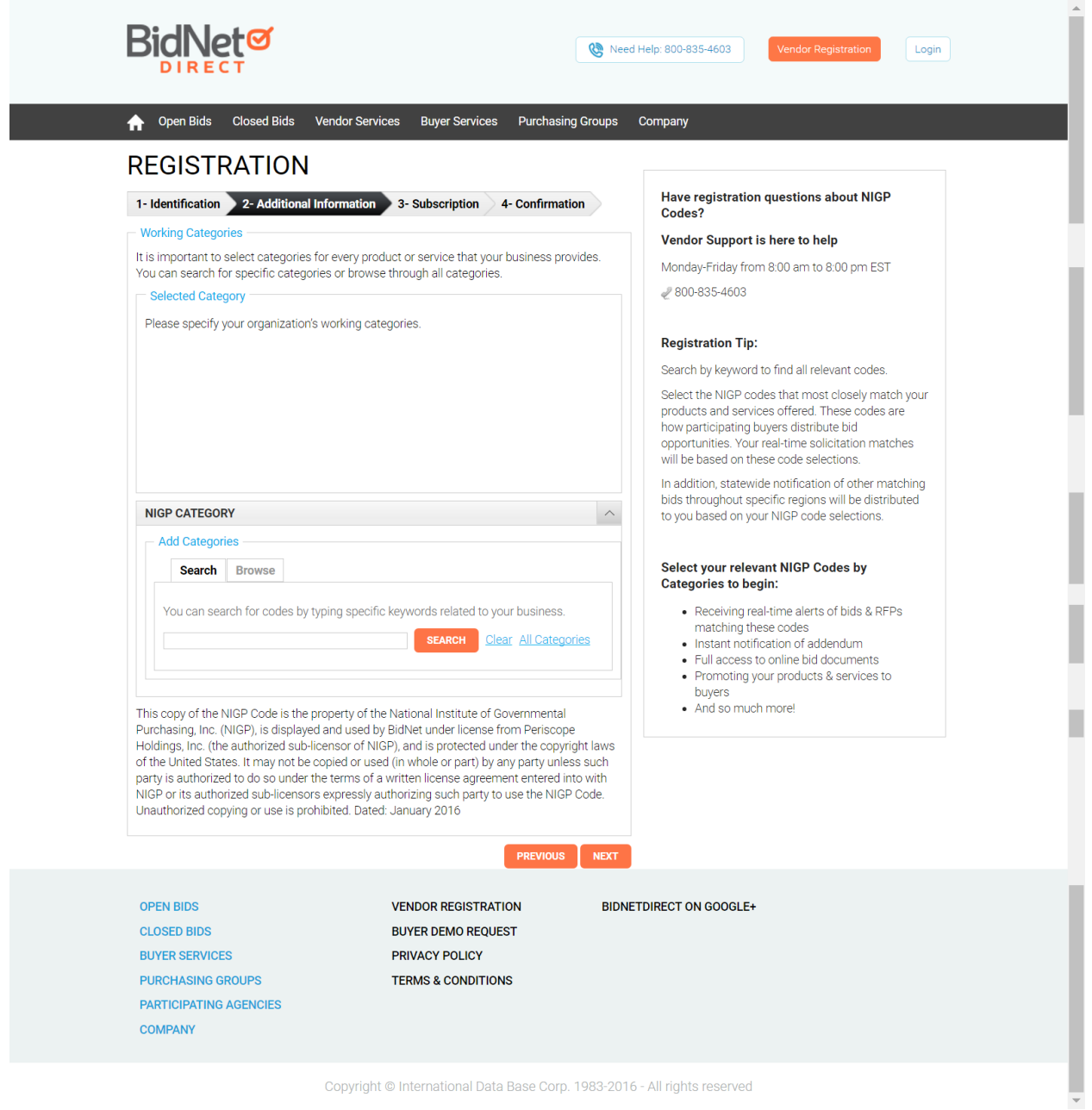

Click NEXT to continue with registration

Step 3-Subscription

If registering for the free Limited Service select Next at the bottom page.

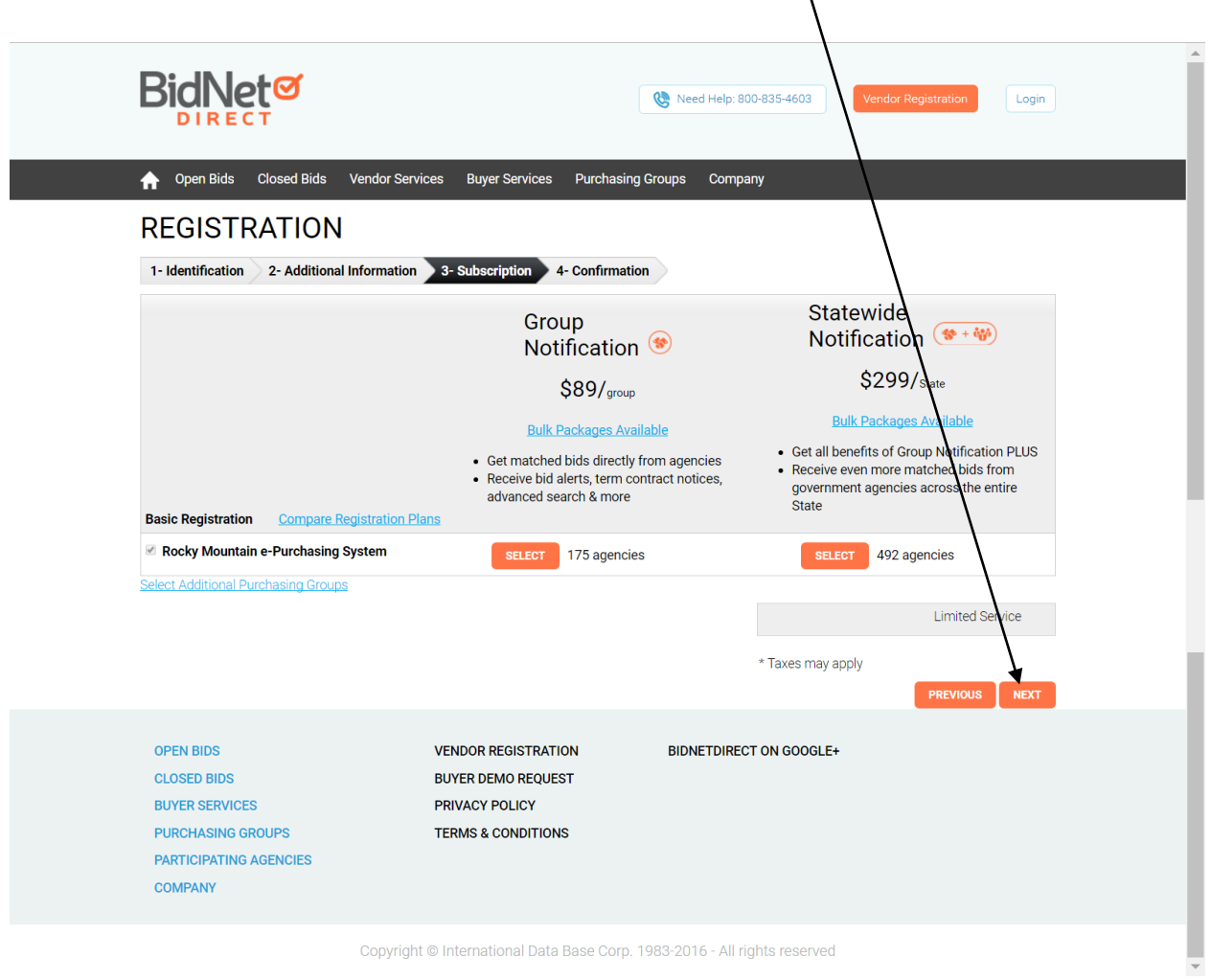

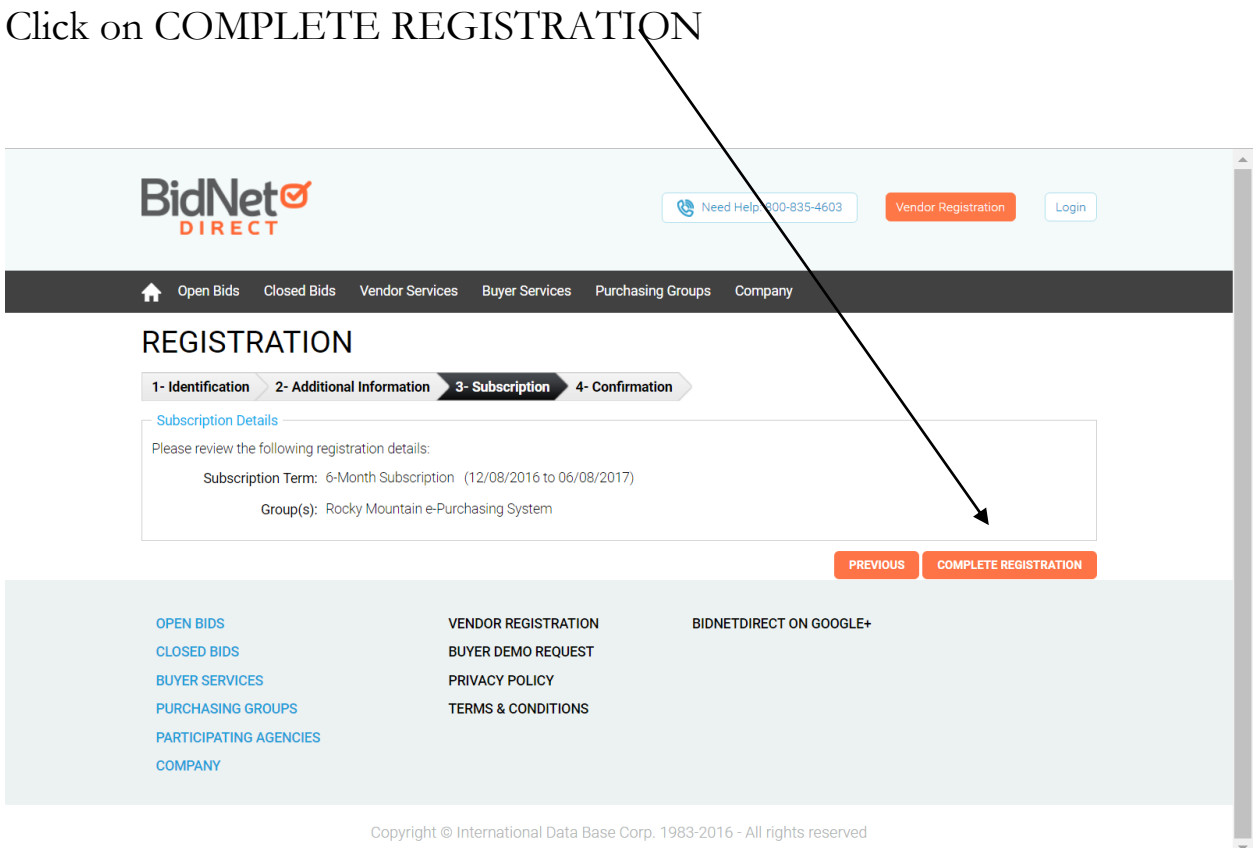

An account activation e-mail will be sent from the system to the main contact to activate the account. Please follow the instructions in the e-mail and for any assistance please contact:

BidNet customer support at 800-835-4603 or support@bidnet.com